[二层转发](https://zhiliao.h3c.com/questions/catesDis/574) **[zhiliao\\_I9hSOv](https://zhiliao.h3c.com/User/other/241727)** 2023-07-04 发表

## 问题描述

交换机处理报文是查MTU和超长帧情况:

1、 过路的报文: 二三层转发都是硬转,看超长帧 (设备默认超长帧是开启 可通过diaplay inter 二层接口或者三层虚接口查看)

2、上cpu 的数据看 MTU (上cpu 的报文: 源目地址是设备本身、协商报文: lldp、ospf、bgp、动 态聚合lldp等)。 MTU可通过display inter 三层接口查看

3、对于分片问题: 硬件不会, CPU发出会 。

## 解决方法

## 如何测试交换机三层转发查超长帧:

环境 pc1 20.1.1.1-----20.1.1.2-sw (网关,三层转发) - 30.1.1.1-------30.1.1.2- pc2 。 在pc1 侧修 改电脑mtu, 通过端口镜像抓 sw 连接pc2 接口确认交换机三层转发是是查看超长帧。

电脑修改mtu参考: <https://m.sysceo.net/article/info-133.html>

查看win10电脑的MTU // 通过修改电脑的MTU让电脑发出打包。 默认电脑的MTU1500 ,如果不修 改正常发包大小小于1500 ,无法发出打包进行测试

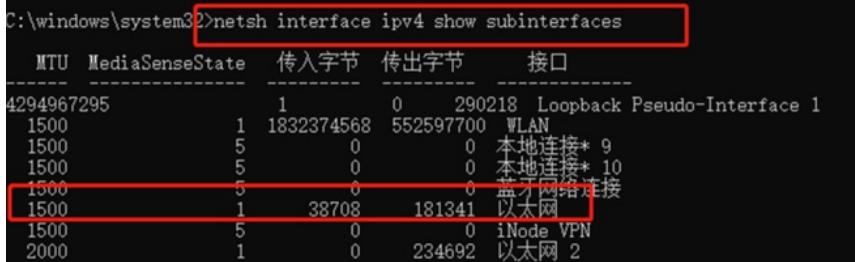

修改电脑的网卡MTU

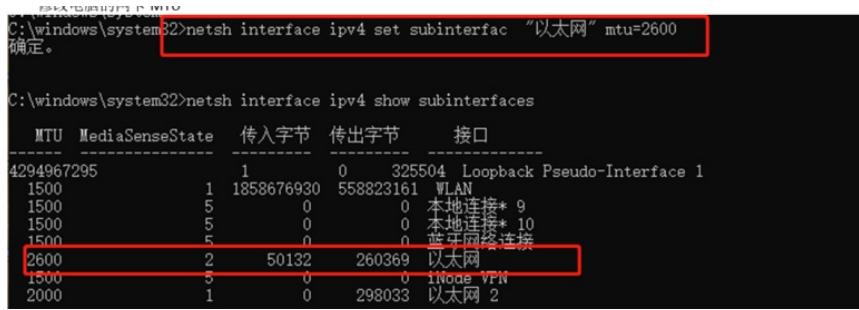